## Jira Service Management Agents 추가하기

이 문서는 Jira Service Management에 에이전트(Agents) 추가 방법을 공유하기 위해 작성되었다.

[서비스 프로젝트에 Agents 추가하기](#page-0-0) • [참조](#page-2-0)

## <span id="page-0-0"></span>서비스 프로젝트에 Agents 추가하기

⊗

프로젝트 관리자는 이미 라이선스가 있는(다른 서비스 프로젝트에 추가된) 에이전트를 서비스 프로젝트에 추가할 수 있다. Jira 관리자는 서비스 프로젝트에 모든 사람(신규 및 기존 에이전트)들을 추가할 수 있다.

1. 서비스 프로젝트로 이동 > 팀 초대(Invite team) 메뉴 클릭 > 에이전트 이메일 또는 사용자 이름(username) 입력

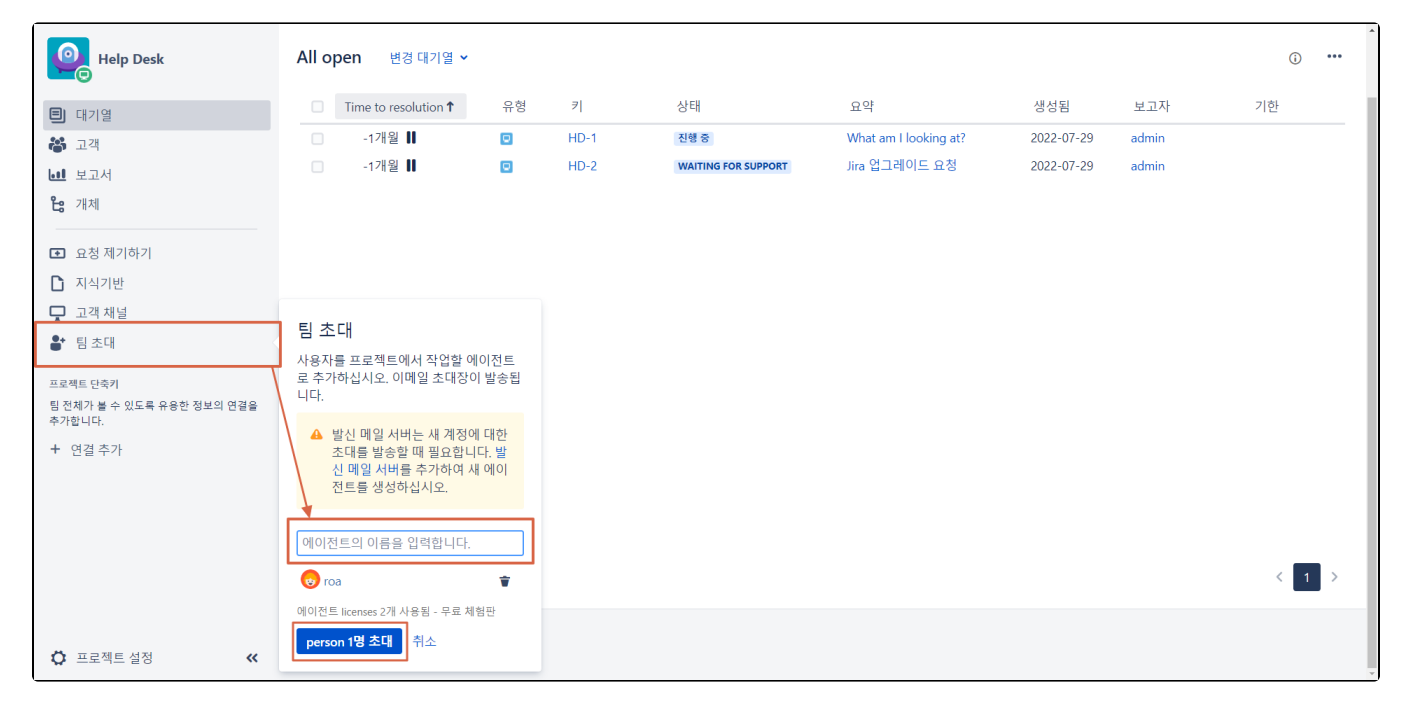

2. 에이전트가 서비스 프로젝트의 Service Desk Team 역할에 추가되고 해당 에이전트는 서비스 프로젝트에 대한 링크가 포함된 이메일을 받는다.

좌측 하단 프로젝트 설정 > 하단 사용자와 역할 메뉴 선택

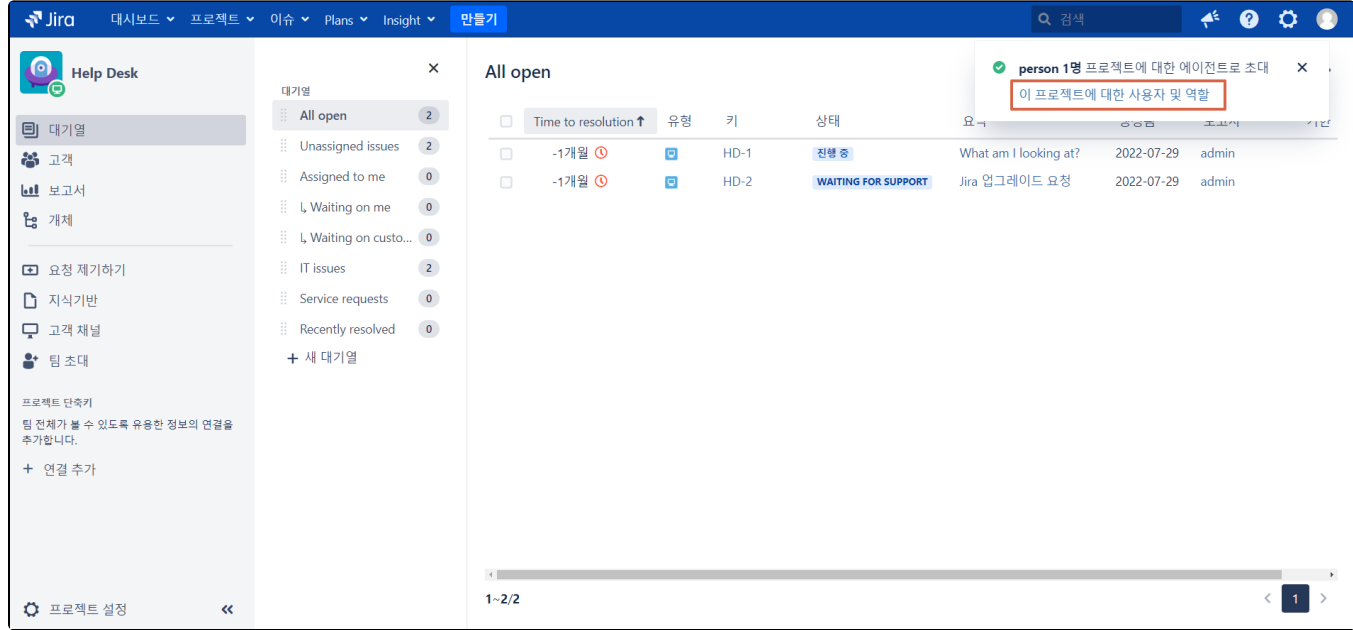

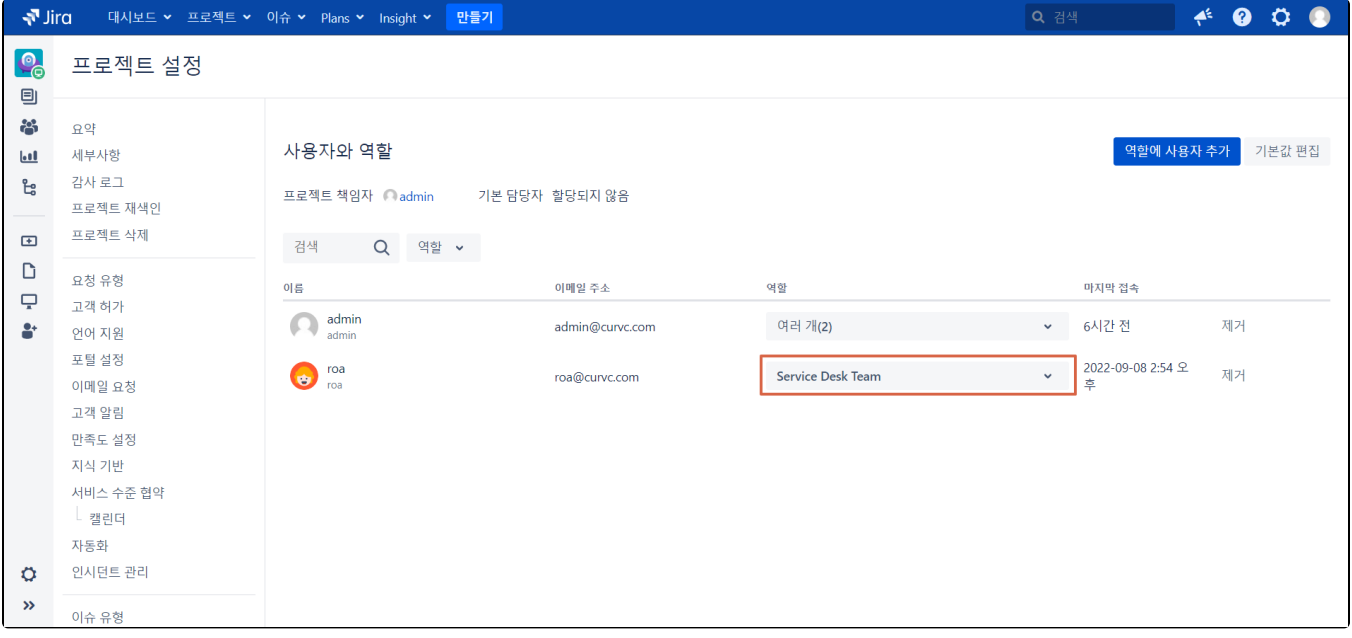

3. 에이전트는 조직 추가 및 고객 관리 권한을 가집니다.

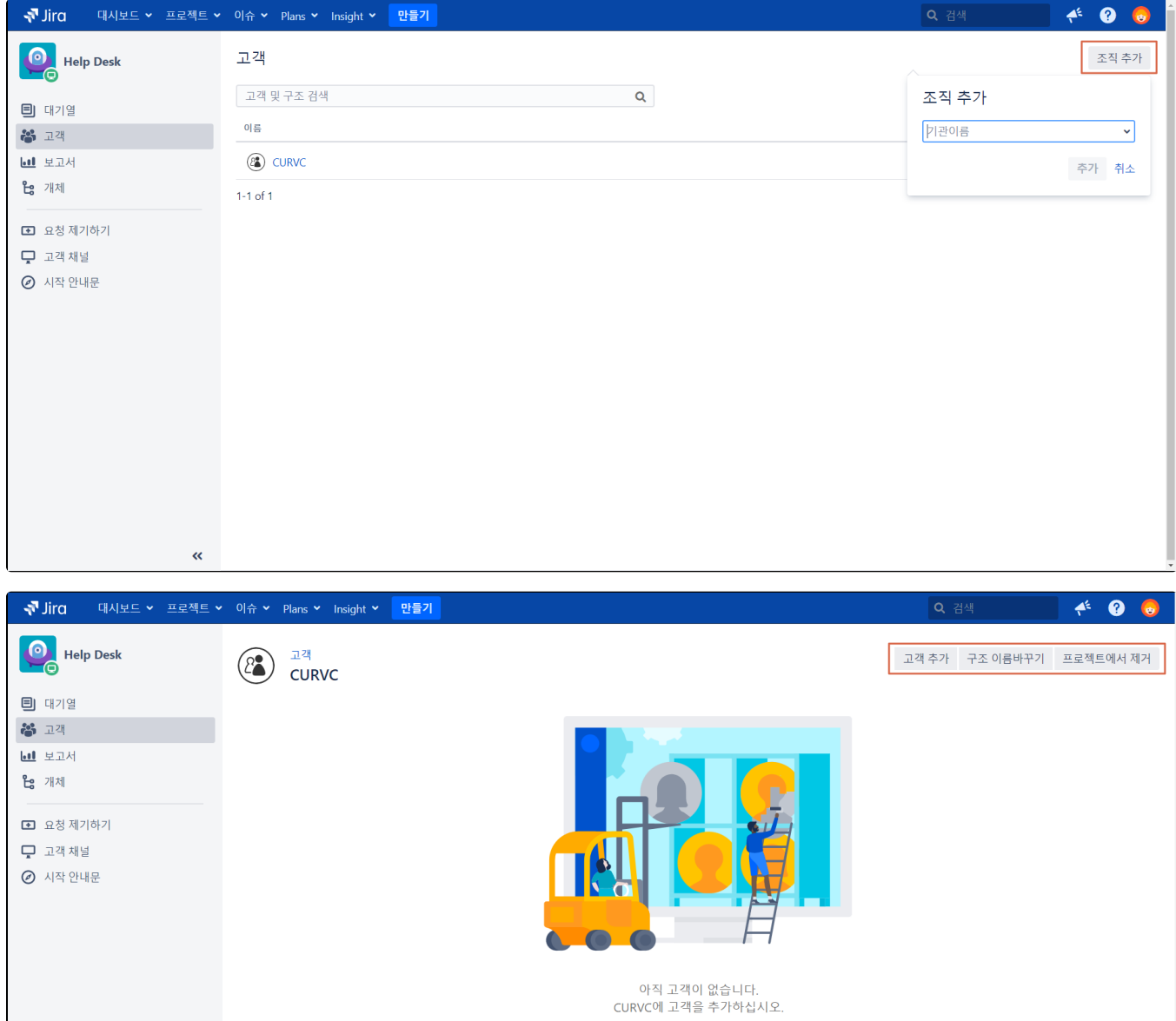

## Agents의 역할에 대한 자세한 정보는 [Jira Service Management 사용자와 역할](https://confluence.curvc.com/pages/viewpage.action?pageId=109648233)을 참고하세요.⊙

## <span id="page-2-0"></span>참조

ø

<https://support.atlassian.com/jira-service-management-cloud/docs/add-an-agent-to-your-service-project/>